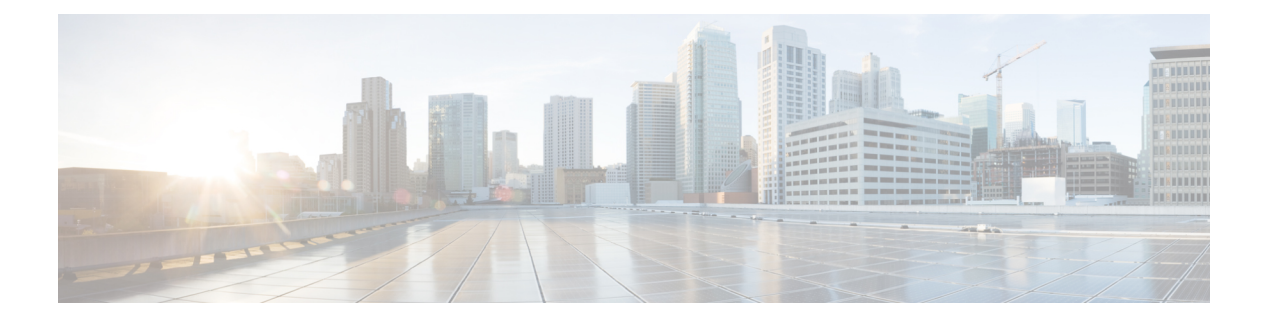

## **Tech Support**

Initiating a Tech Support log collection attempts to query all data stores. It builds a snapshot of the current state of the system. A notification appears after the log collection is completed. You can download the log anytime.

• Log [Collection,](#page-0-0) on page 1

## <span id="page-0-0"></span>**Log Collection**

Cisco Nexus Dashboard Fabric Controller allows you to collect and download logs for troubleshooting.

Click **Begin data collection** to collect logs for troubleshooting purposes.

Click **Restart log collection** to begin collecting logs. This action deletes the existing technical support logs on the server. After the collection is complete, you can download the logs for troubleshooting purposes.

Click **Download log** to download the logs to your local directory. The logs are downloaded with .zip extension.

ш

 $\mathbf{l}$ 

i.